Nos colloques en direct sont tous enregistrés et proposés en différé si aucun problème technique ne survient.

Voici la procédure afin de visualiser nos formations à distance sur la plateforme du DPC :

1- Allez sur le site du DPC [https://catalogue.dpcmed.umontreal.ca](https://catalogue.dpcmed.umontreal.ca/)

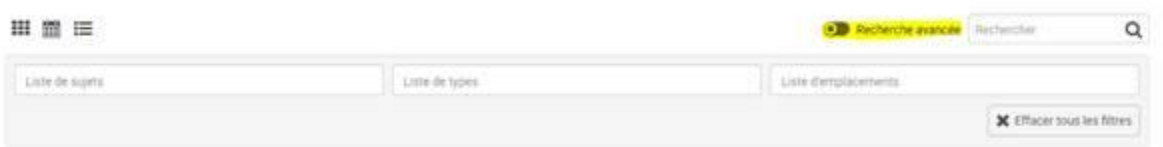

- 2- Cliquez sur «*Recherche avancée*» comme indiqué dans la capture d'écran
- 3- Dans la colonne qui va s'afficher dans le menu « *Liste de types* », sélectionner « A *distance* » comme indiqué ci-dessous :

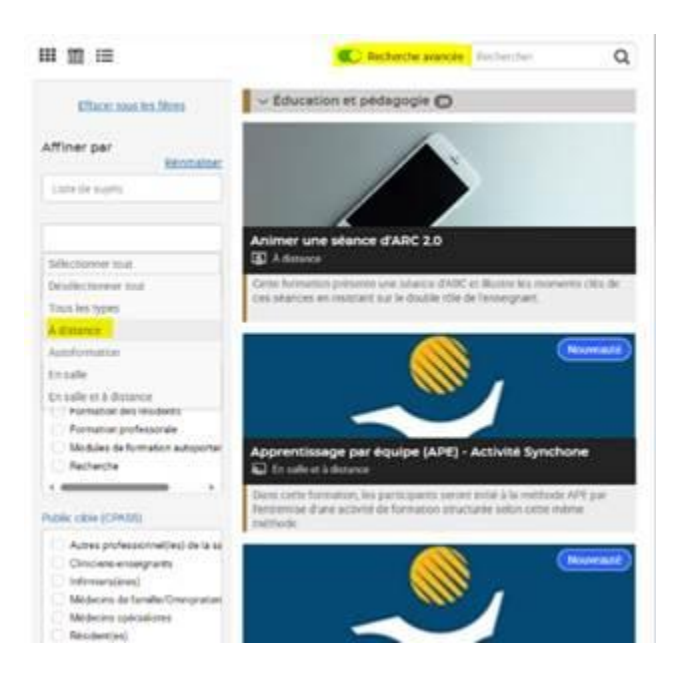